# Sheikh Hasina University , Netrokona

Admission 2020-2021 guideline

১. লগইন পেজ থেকে GST মোবাইল নাম্বার , GST এপ্লিকেশন নাম্বার এবং GST রোল নাম্বার দিয়ে লগইন করেত হেব।

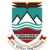

# **Sheikh Hasina University**

## Netrokona

**Admission 2020-2021** 

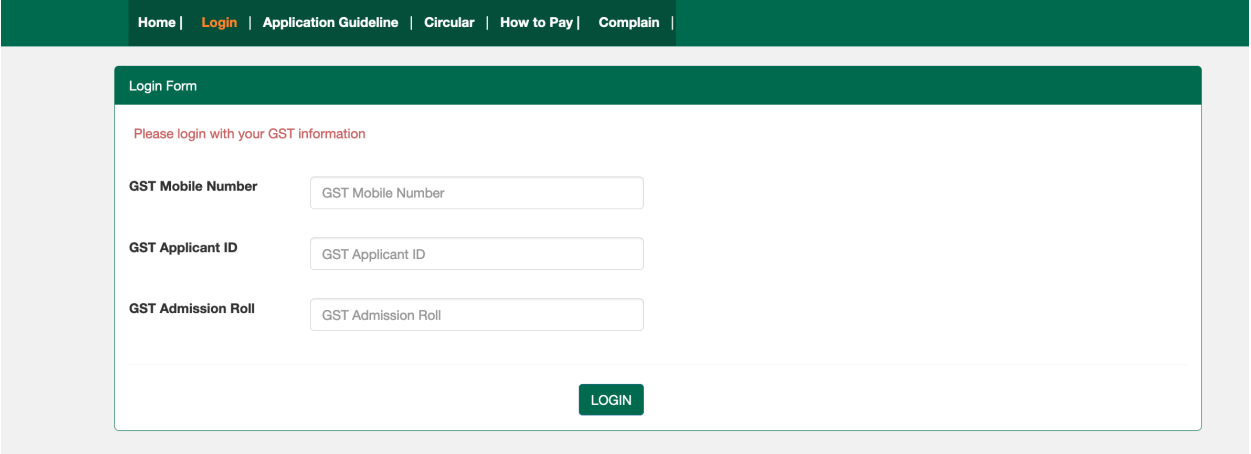

Copyright 2020-2021 Sheikh Hasina University, Netrokona. All rights reserved.

২. লগইন করার পর ড্যাশবোর্ড এ এপ্লিকেশন অপশন থেকে এপ্লিকেশন করতে হবে। কোনো কোটা থাকলে সেটা সিলেক্ট করতে হবে । "GST  $\, {\rm A}^{\rm u} \,$  ইউনিট এর স্টুডেন্ট  ${\rm A}$  এবং  ${\rm B}$  উভয় ইউনিট এ আলাদা করে আবেদন করতে পারবে | দরকার হলে পরে কোটা এডিট করা যাবে।

### **Netrokona**

#### **Admission 2020-2021**

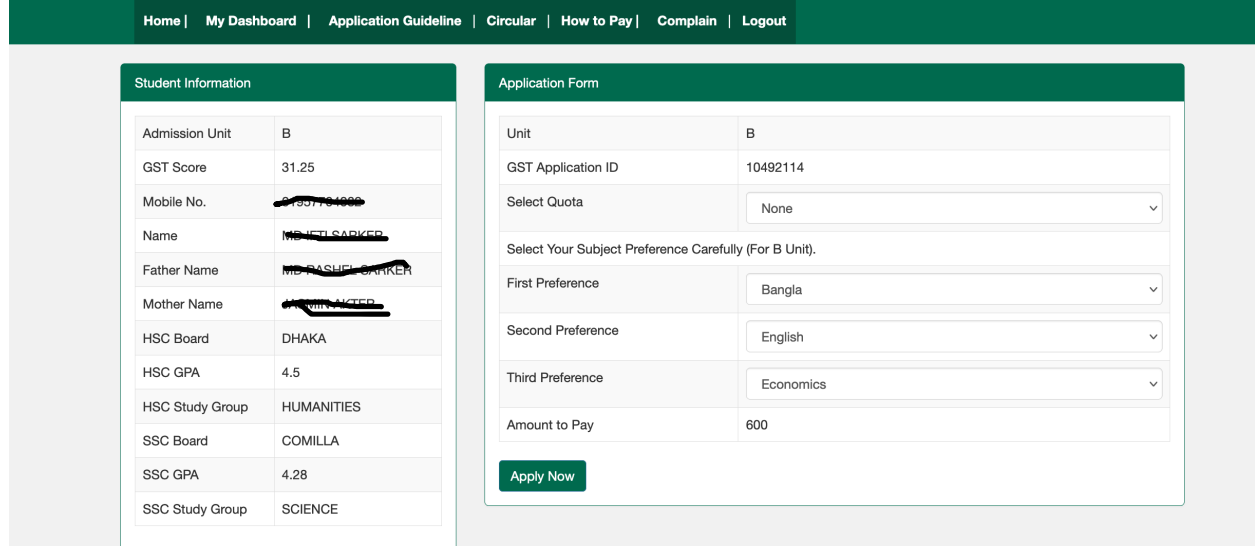

#### **Student Details Information**

### **GST SCORE: 54.25**

## **Application Details:**

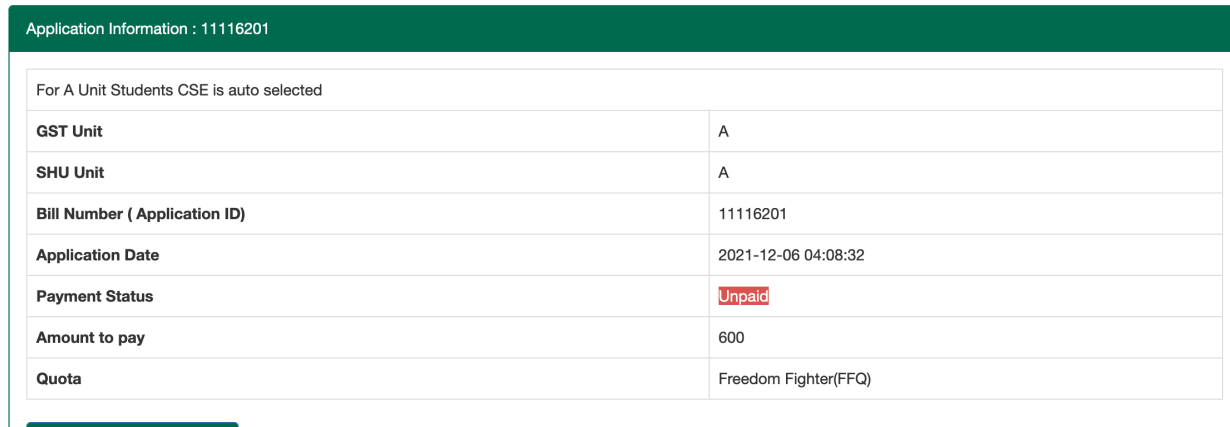

**Application Slip Download** 

Follow Payment Instruction to complete your payment.

৩. এবার আপনার জন্য নির্ধারিত ফী পেমেন্ট করতে হবে। নিচের নিয়ম অনুযায়ী রকেট এর মাধ্যমে পেমেন্ট করা যাবে। Bill Number ( Application ID) ব্যবহার করে রকেট এর মাধ্যমে পেমেন্ট করতে হবে |

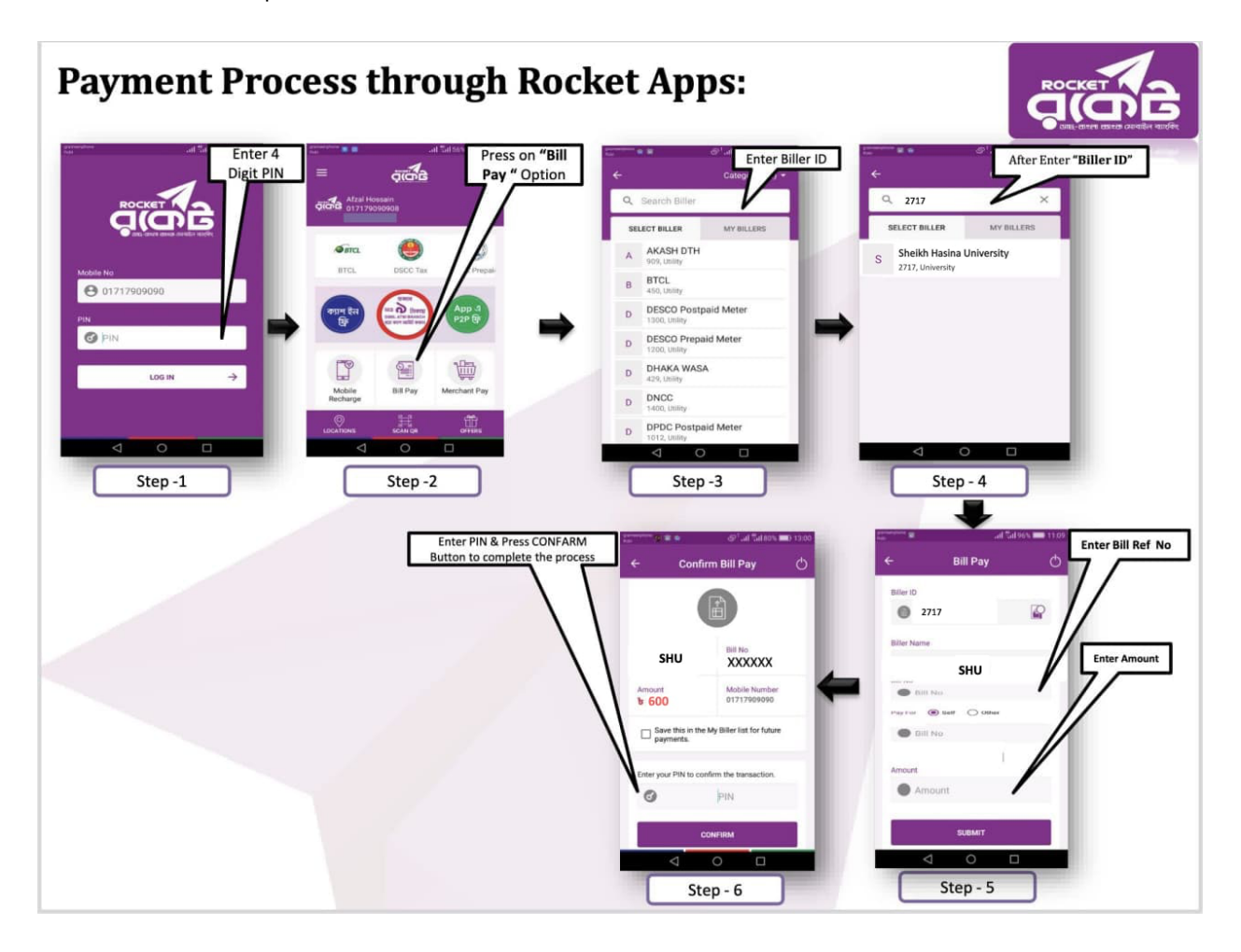

# ৪. পেমেন্ট সম্পন্ন হলে এপ্লিকেশন কনফার্মেশন স্লিপ ডাউনলোড করে সংরক্ষণ করতে হবে |

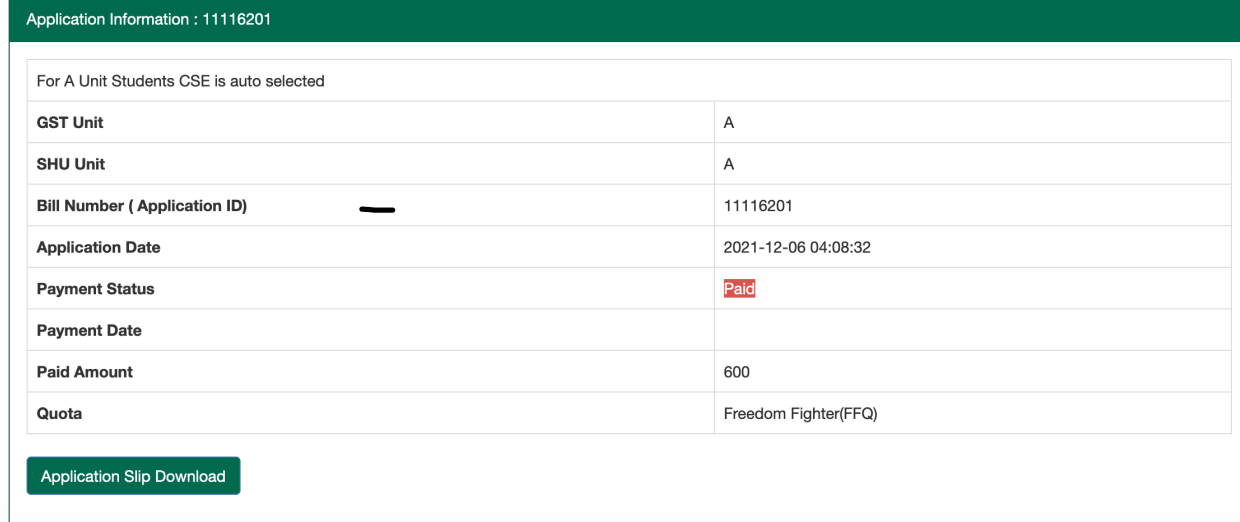